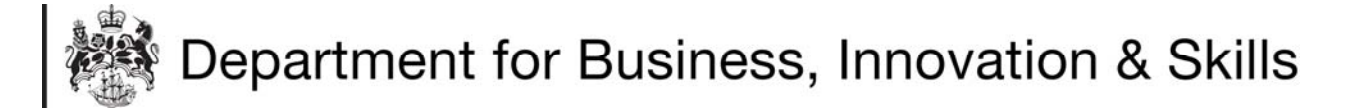

## HOW TO REGISTER FOR ICMS IMPORT LICENCES

- 1. You will need to register if you import:
	- Textiles and clothing from Belarus or North Korea.
	- Steel from Kazakhstan.
	- Firearms.
	- Landmines.
	- Pine and Spruce round logs from Russia.
- 2. To apply for an import licence, you first need to register system. You will only need to register once. The following pages show you how to register.
- 3. You can access the ICMS system home page  $\overline{v}$  cking:

## www.ilb.bis.gov

4. At the login screen, click **REGIST** 

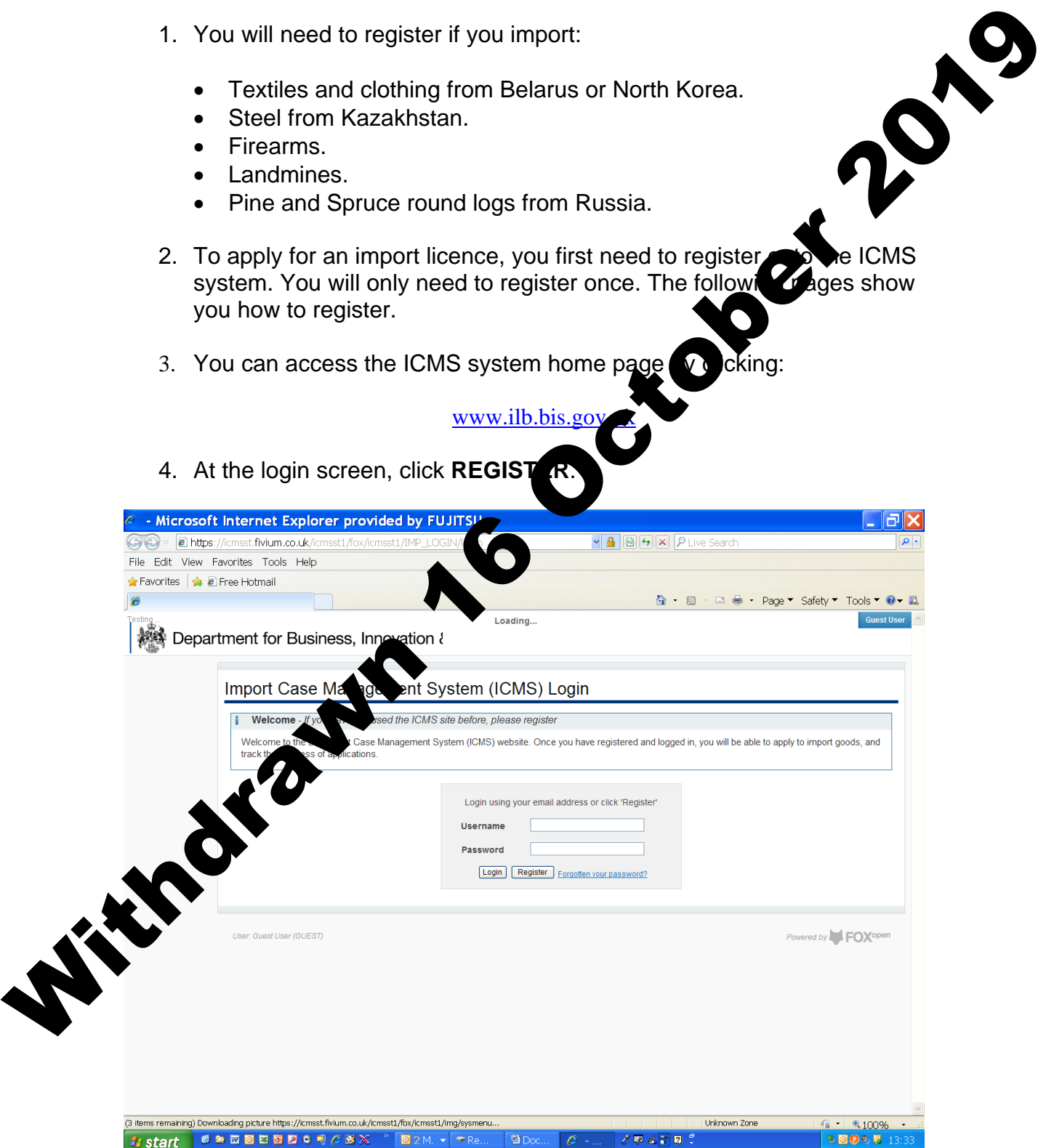

5. You will be taken to the **REGISTRATION PAGE**. It is important that you fill in all of the information boxes and that you keep this information up to date. If you are unclear about what information you need to give, please check the **INFORMATION BOXES** (**b**) at the end of each information box).

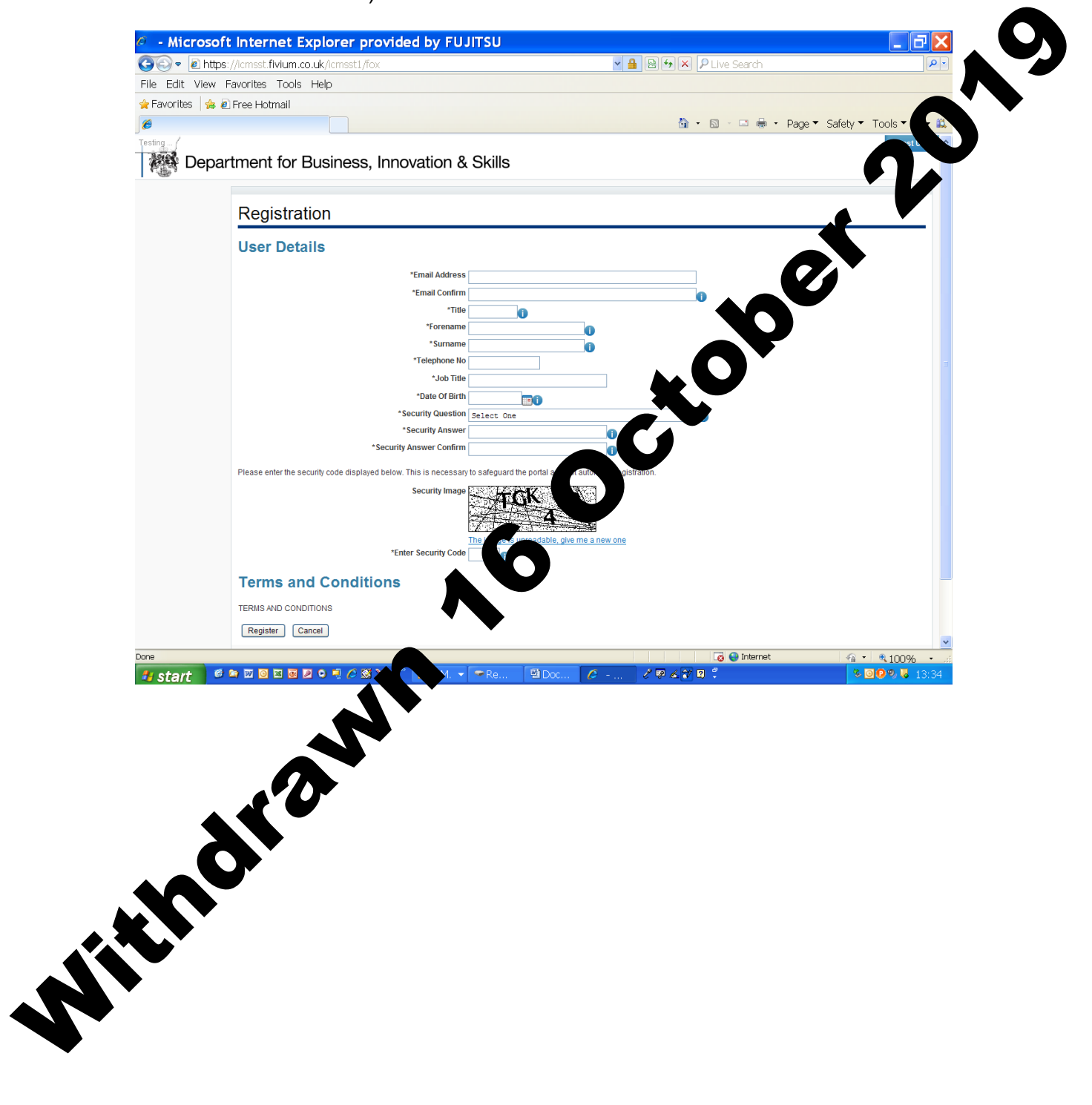

6. Once you have filled in the registration form and checked that it is correct, enter the security code. If you accept the terms and conditions for using ICMS, click **REGISTER**.

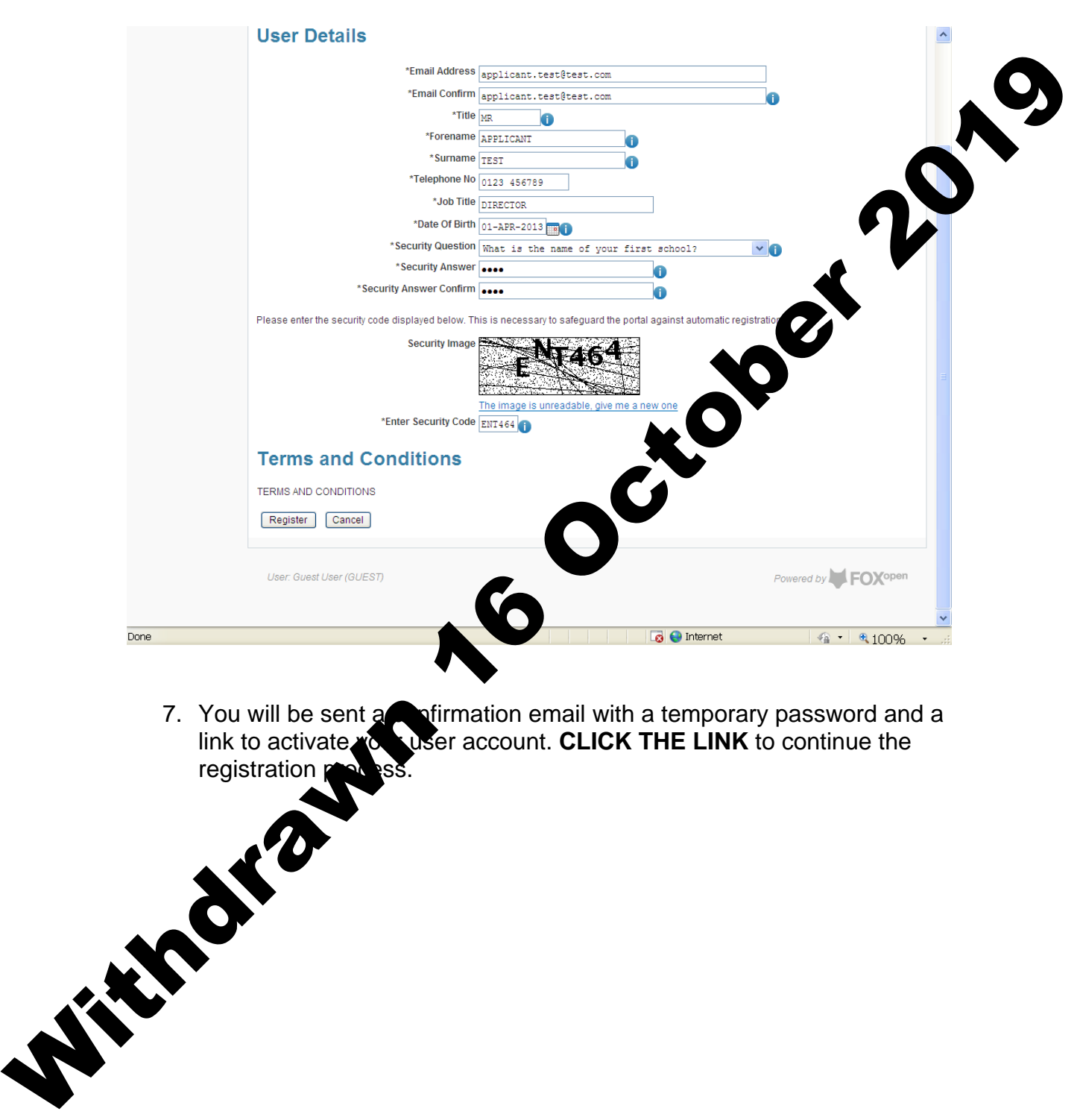

7. You will be sent a confirmation email with a temporary password and a link to activate you user account. **CLICK THE LINK** to continue the registration **process**.

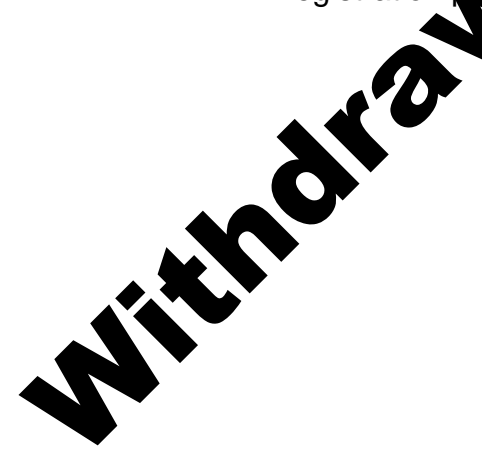

8. You are now at the **ACTIVATE USER ACCOUNT** page, where you will need to create your own password.

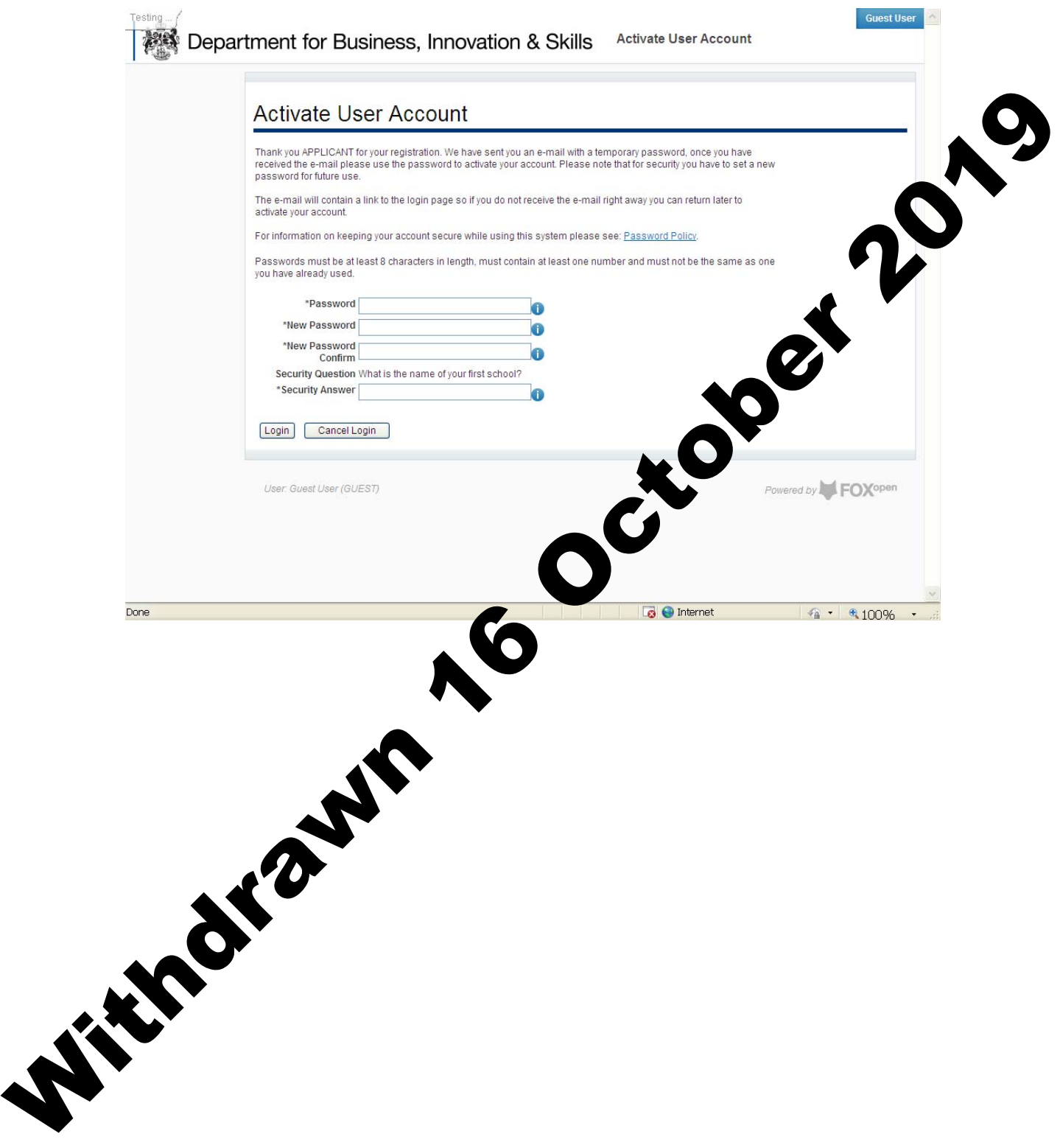

9. Input your temporary password, create your own unique password, answer your security question, and **CLICK LOGIN**.

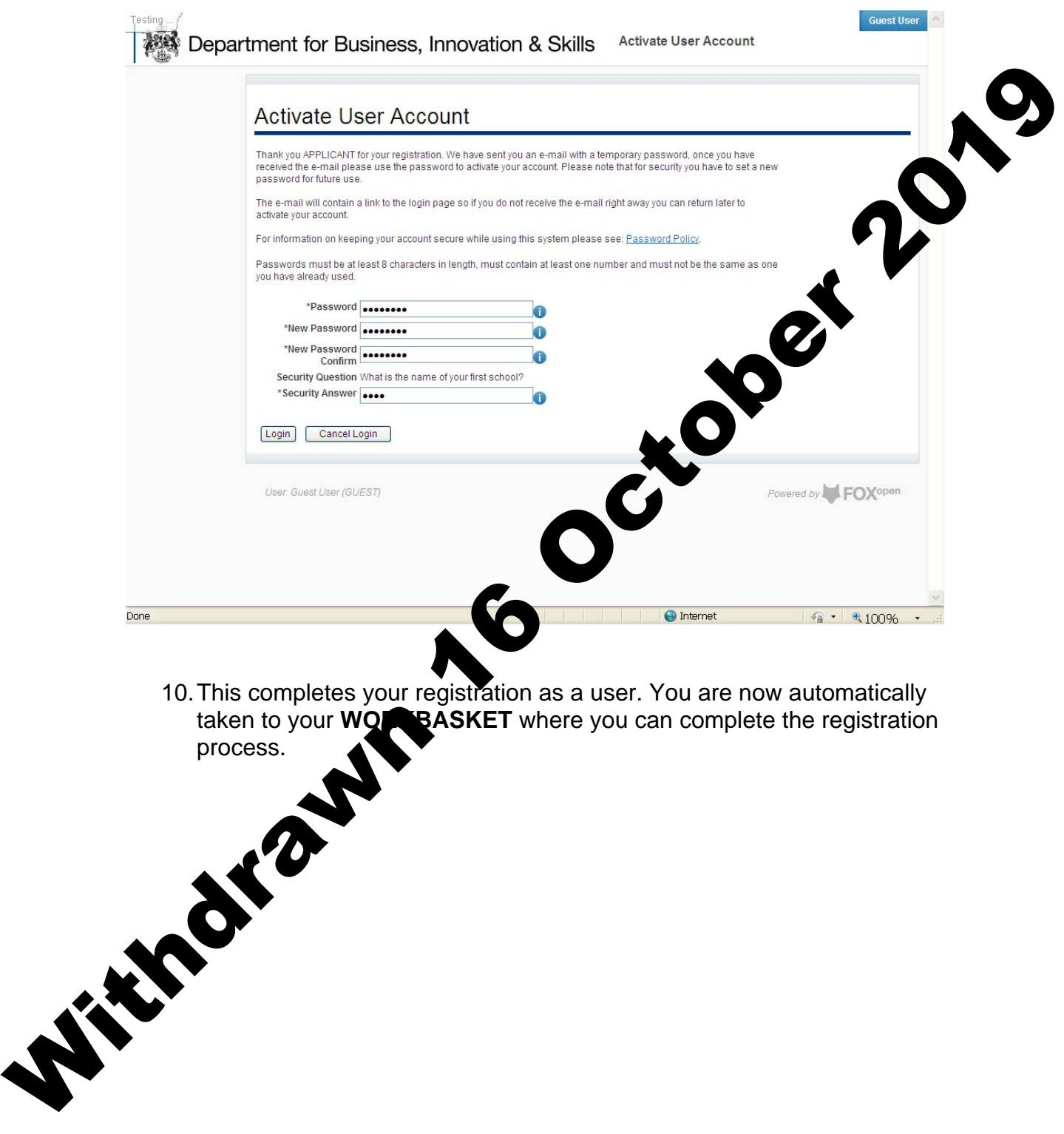

11. In order to apply for import licences, you will need to provide further information and be approved by ILB. To complete your registration process, click **REQUEST IMPORTER ACCESS**.

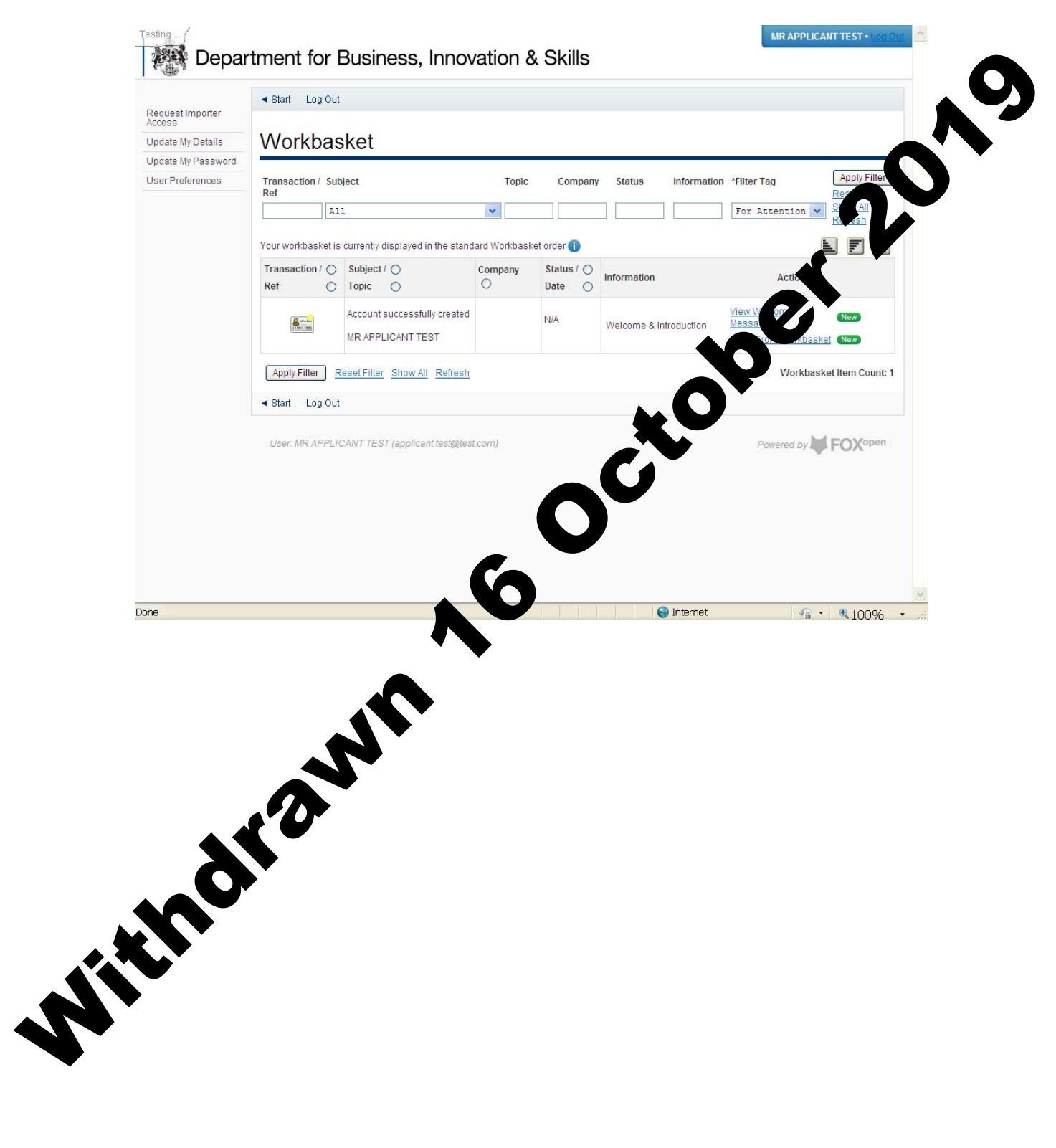

## 12. You are now at the **REQUEST IMPORTER ACCESS** page.

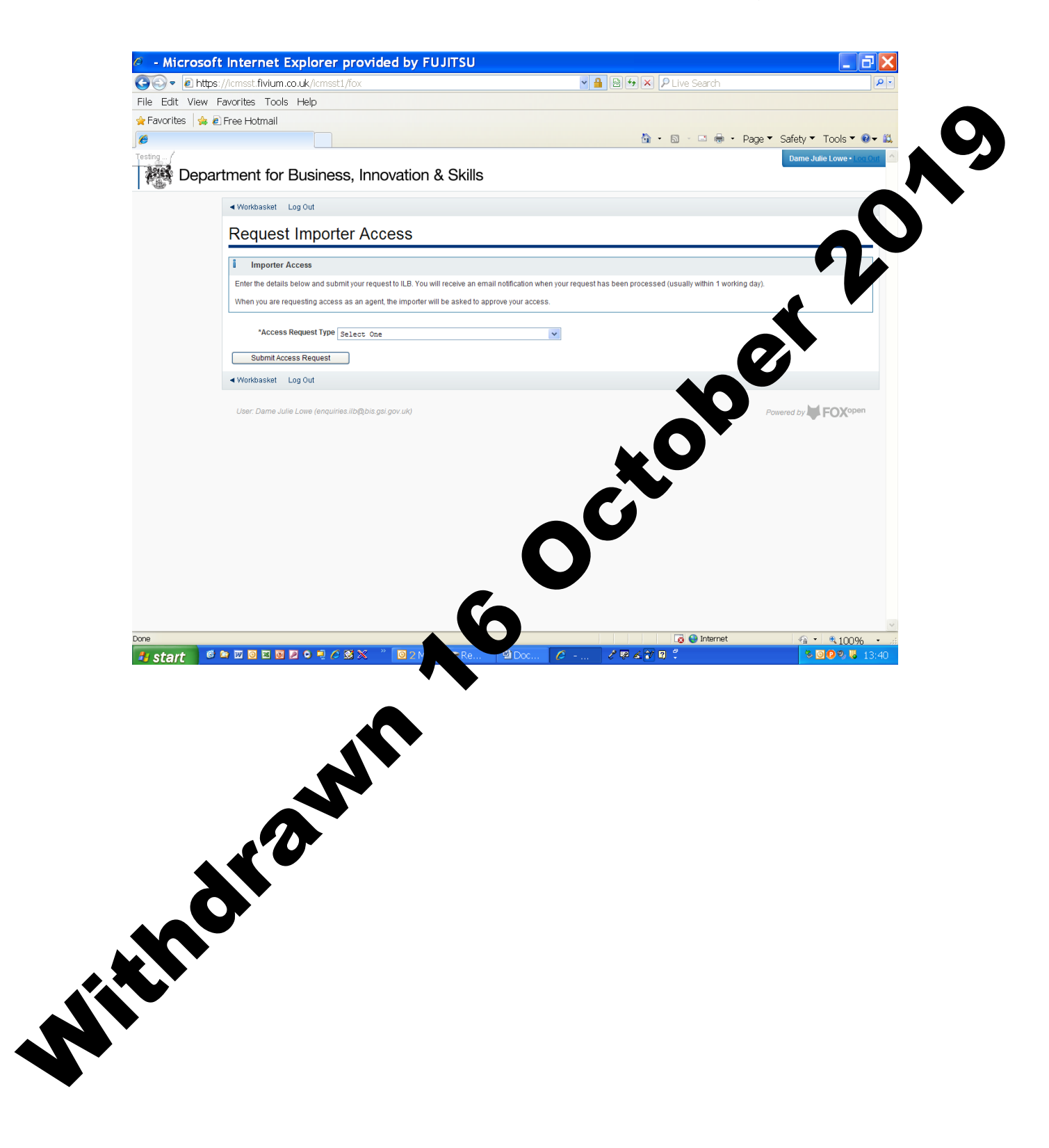

13. Once you have selected whether you want access as an importer or as an agent acting on behalf of an importer, and given your company name, click **SUBMIT ACCESS REQUEST**.

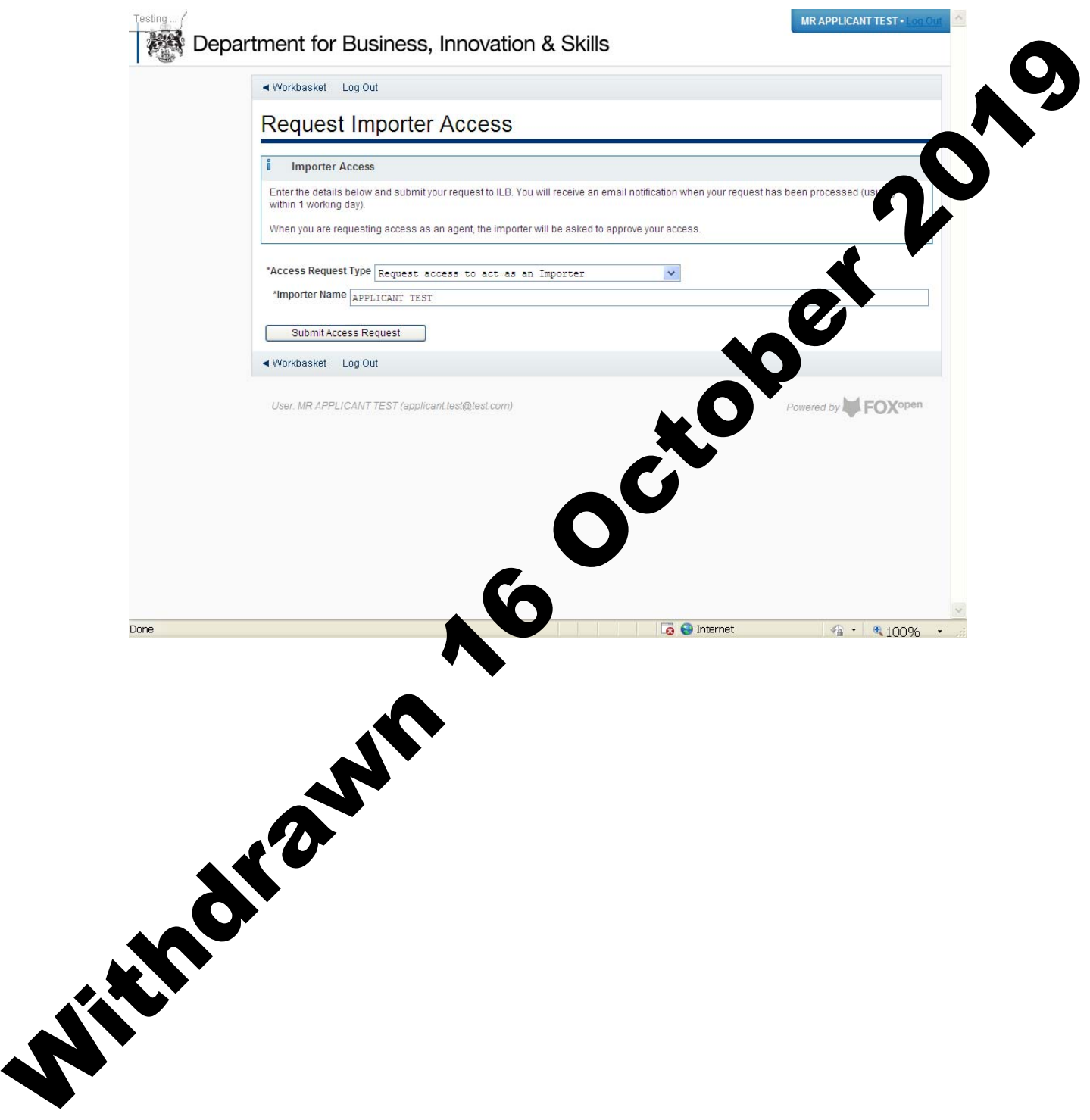

14. At this point ILB will process your registration request. Once completed, you will receive a registration confirmation by email. You will then be able to log into your workbasket and apply for import licences.

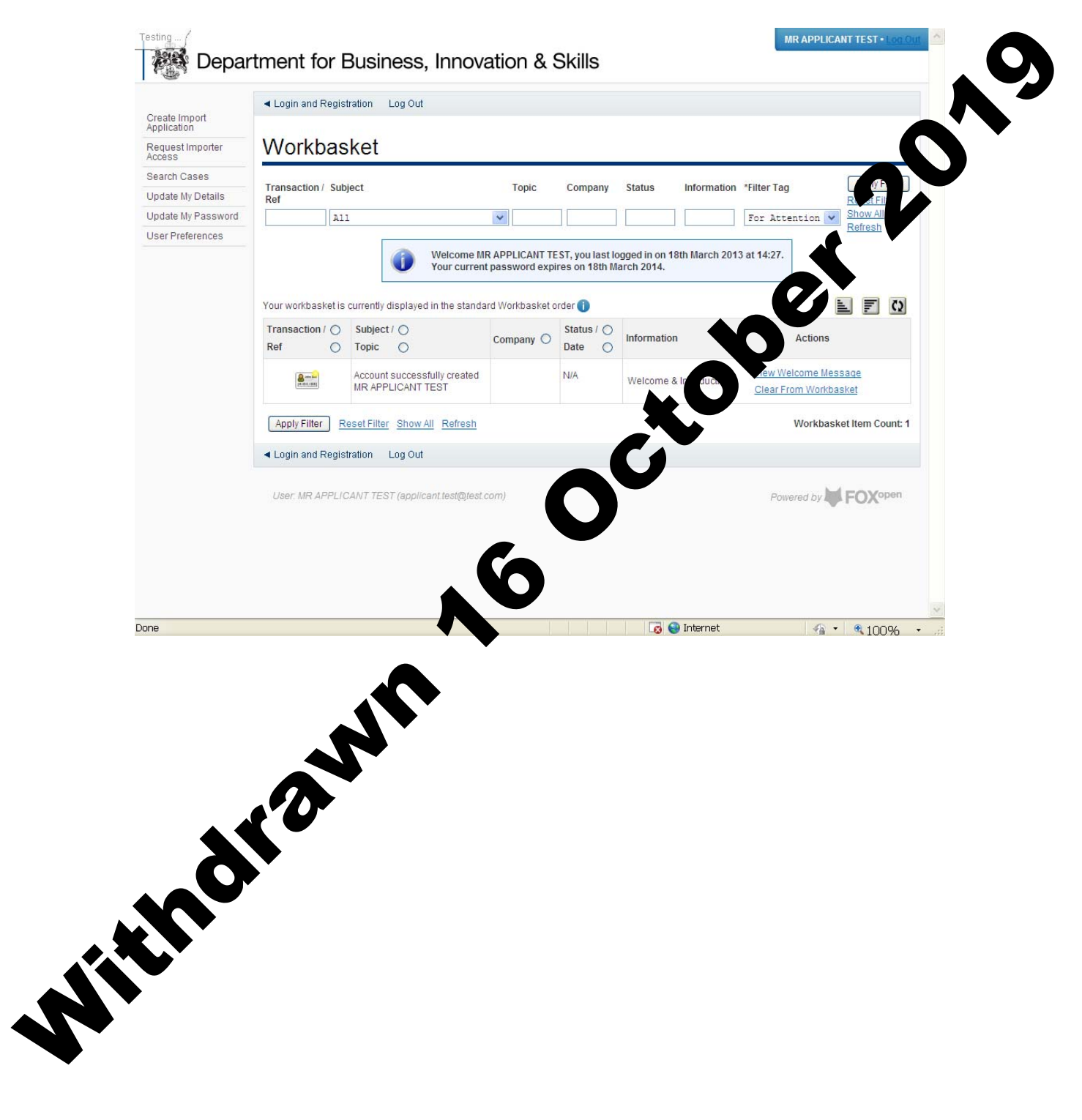

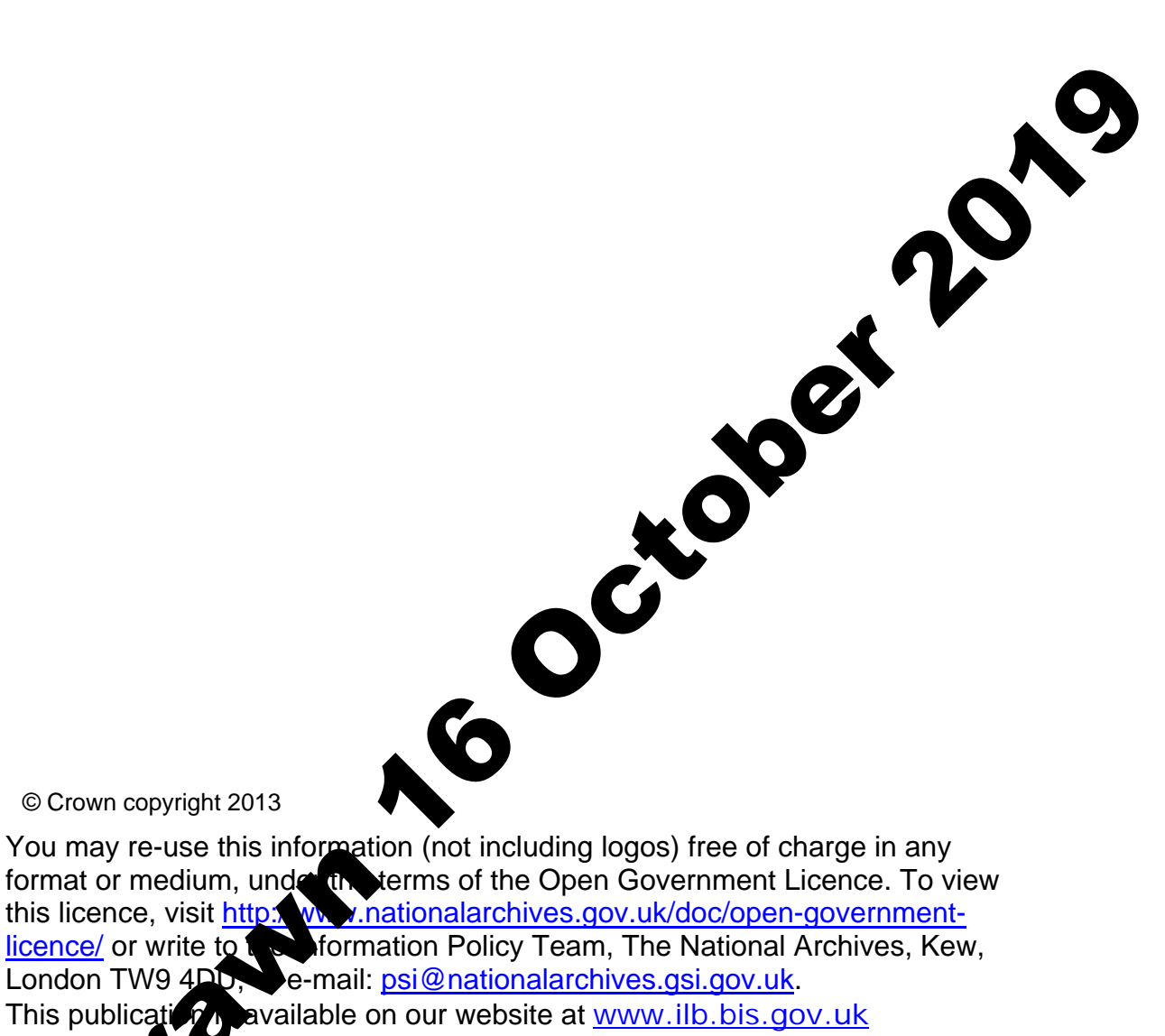

© Crown copyright 2013

You may re-use this information (not including logos) free of charge in any format or medium, under the terms of the Open Government Licence. To view this licence, visit https://www.nationalarchives.gov.uk/doc/open-government-<br>licence/ or write to a solutional contract of the National Archives, Kew, licence/ or write to the Information Policy Team, The National Archives, Kew, London TW9 4DD, e-mail: psi@nationalarchives.gsi.gov.uk. This publication available on our website at www.ilb.bis.gov.uk

Any entity regarding this publication or If you require this publication in an

format, please email enquiries.ilb@bis.gsi.gov.uk

**V** 13/801

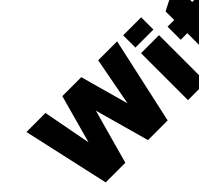